## Galter Health Sciences Library & Learning Center

## Installation Issues for EndNote and Newer Windows Operating Systems

## EndNote and later Windows: Installation fails on Export Helper

Many of our Windows users are having issues installing EndNote (current version X8) on their PCs, *especially those running Windows 10*. This is a known issue to EndNote. The installation stalls and fails at the Export Helper installation step.

EndNote has devised some steps to follow to overcome this installation failure.

## Use Custom Installation to avoid installation errors

- 1. Make sure you have unzipped and extracted all the files from the NUIT EndNote downloaded folder as in the instructions in this PDF from NU Library.
- 2. Quit all Microsoft Office programs (Word, Outlook, etc).
- 3. If you have EndNote open or running, quit EndNote.
- 4. Launch the EndNote installer.
- 5. When you are asked whether you want to do a typical install or a custom installation, select to do a custom installation.
- 6. When you reach the screen that allows you to select which features are installed on your PC, you should notice that there is a check box at the bottom of the screen that says 'Install Direct Export Helper'. Make sure that this is **unchecked**.

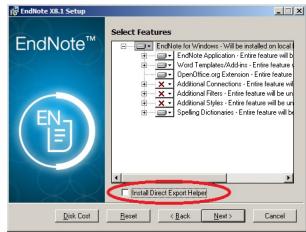

- 7. Complete the installation.
- 8. Once the software is installed, browse to the Program Files folder (or Program Files (x86) on 64-bit systems) > EndNote folder (depending on the version number) and run the Risxtd.exe file to install the Direct Export Helper. This should install quickly.
  - 1. Note: With EndNote X7 and later, you may not have the "Risxtd.exe" file in the "C:\Program Files (x86)\EndNote X7" or "C:\Program Files (x86)\EndNote X7" location, please visit EndNote Win: Direct Export Helper and follow the instructions to manually download it.

These steps and information can be found in an EndNote support article from Clarivate.

Printed: Tuesday, June 25, 2024 7:43 PM

Source: https://galter.northwestern.edu/news/installation-issues-for-endnote-and-newer-windows-operating-systems.pdf